**Service « Affiliation CNRACL»**  *Accéder au service & liste des agents affiliés Version août 2022*

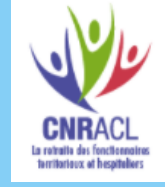

**Politiques** 

sociales.

# employeurs<br>publics

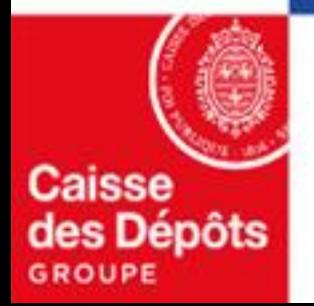

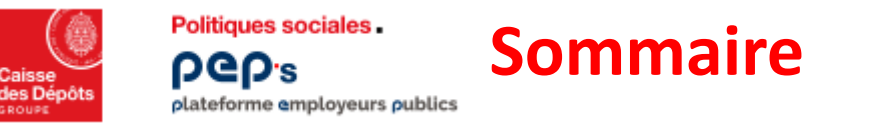

# **01**

# **Accéder au service « Affiliation CNRACL»**

- **[Rappel](#page-2-0)**
- **[Accéder au service](#page-3-0)**

# **02**

#### **[Vos formulaires d'affiliation](https://politiques-sociales.caissedesdepots.fr/sites/default/files/peps-affiliation-agent-vos-formulaires.pdf)**

# **03**

**[Vos agents affiliés](#page-5-0)** 

<span id="page-2-0"></span>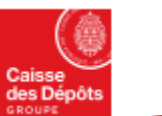

Politiques sociales.

plateforme employeurs publics

**DGD's** 

# Rappel

#### **Les employeurs entrés en DSN bénéficient du dispositif d'affiliation & de mutation automatique et ne doivent plus avoir recours au formulaire de demande d'affiliation.**

Le dispositif de traitement des DSN à destination de la CNRACL permet de créer ou de modifier (en cas de mutation) les contrats d'affiliation, à partir des données de votre DSN ; **soyez vigilant sur la correcte alimentation de celles-ci, en particulier les données d'état civil** *(NIR et nom de famille, correspondant au nom de naissance)* **et de carrière** *(quotité temps de travail, statut d'emploi …).* 

**L'exactitude des informations transmises conditionnent la bonne alimentation des comptes individuels retraite des agents que vous employez.**

Votre liste « Vos agents affiliés » est mise à jour, **sous 48 heures,** de ces nouvelles affiliations et de ces mutations**:**

- **à compter de la date de prise en charge**, par la CNRACL, **de la DSN qui porte ces informations** *(J+3 par rapport à la date d'exigibilité de la DSN)*
- **et sous réserve qu'aucune anomalie relative à la DSN ou à l'agent n'ait été détectée**.

*Exemple : les nouvelles affiliations ou mutations créées à partir des données de votre DSN du mois déclaré de juillet seront visibles dans « vos agents affiliés » au plus tôt 48 heures après le 8/8 (si votre structure emploie plus de 50 agents) ou après le 18/8 (pour les autres structures) si aucune anomalie n'a été détectée.* 

**Seuls les employeurs non entrés en DSN doivent utiliser le formulaire de demande d'affiliation du service « Affiliation CNRACL », dont le mode opératoire vous est détaillé [\(cf. chapitre 2](1-Service Affiliation CNRACL vos formulaires.pptx)).** 

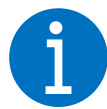

La CNRACL se réserve le droit d'exiger, a posteriori, toute pièce complémentaire justifiant l'affiliation de l'agent et concernant, son état civil, sa nationalité, sa durée hebdomadaire, la création de l'emploi occupé, le justificatif des cotisations versées à la CNRACL, et si besoin, la mise à temps **partiel sur un poste à temps complet, ou encore l'affiliation rétroactive à la CNRACL.**

<span id="page-3-0"></span>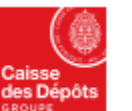

1

Politiques sociales.

**PGP's** plateforme employeurs publics

### **Accès au service « Affiliation CNRACL»**

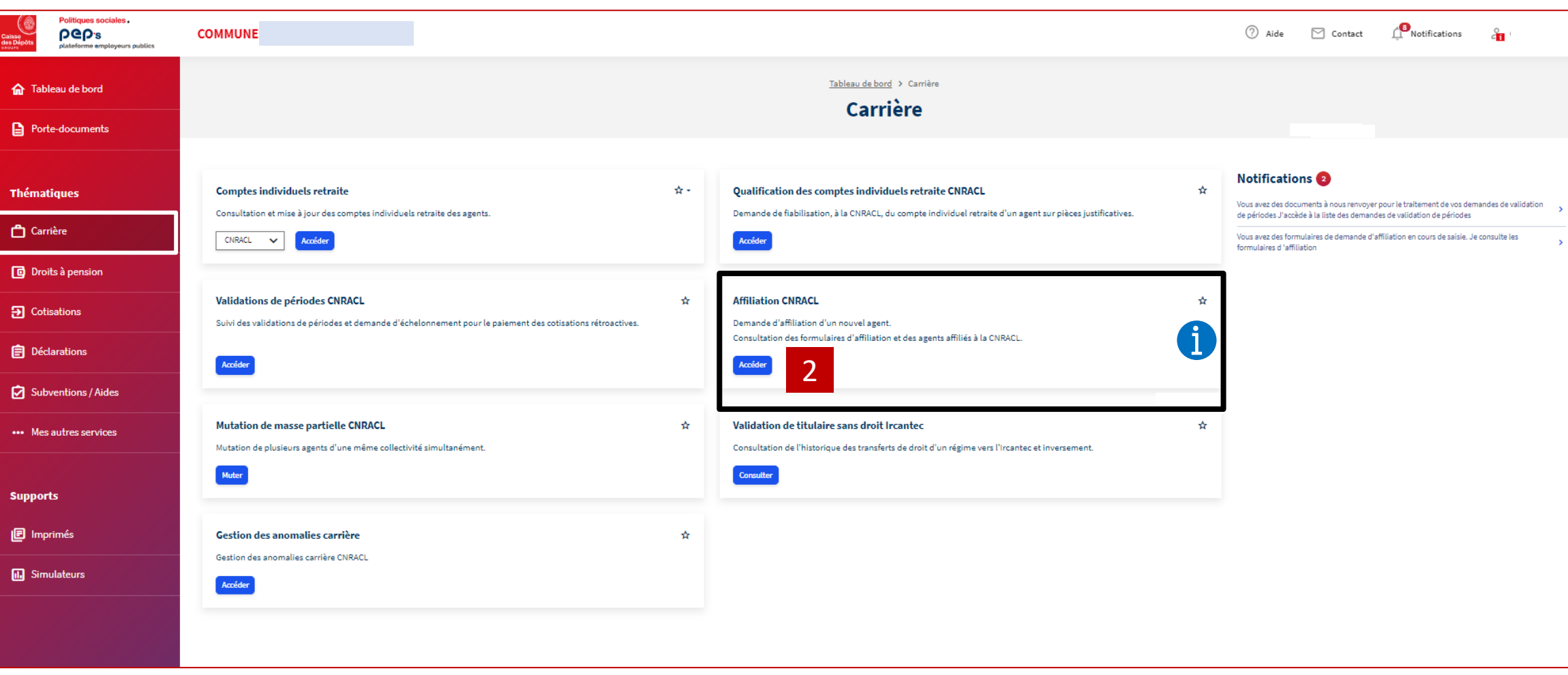

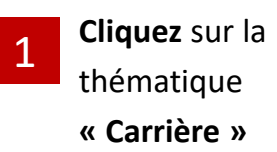

Cliquez sur le bouton **« Accéder »**

2

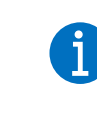

**Cliquez sur l'étoile** pour définir le service en favori dans votre tableau de bord personnalisé

# **« Vos agents affiliés »**

<span id="page-5-0"></span>Politiques sociales.

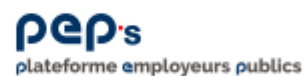

#### **Service « Affiliation CNRACL» Vos agents affiliés**

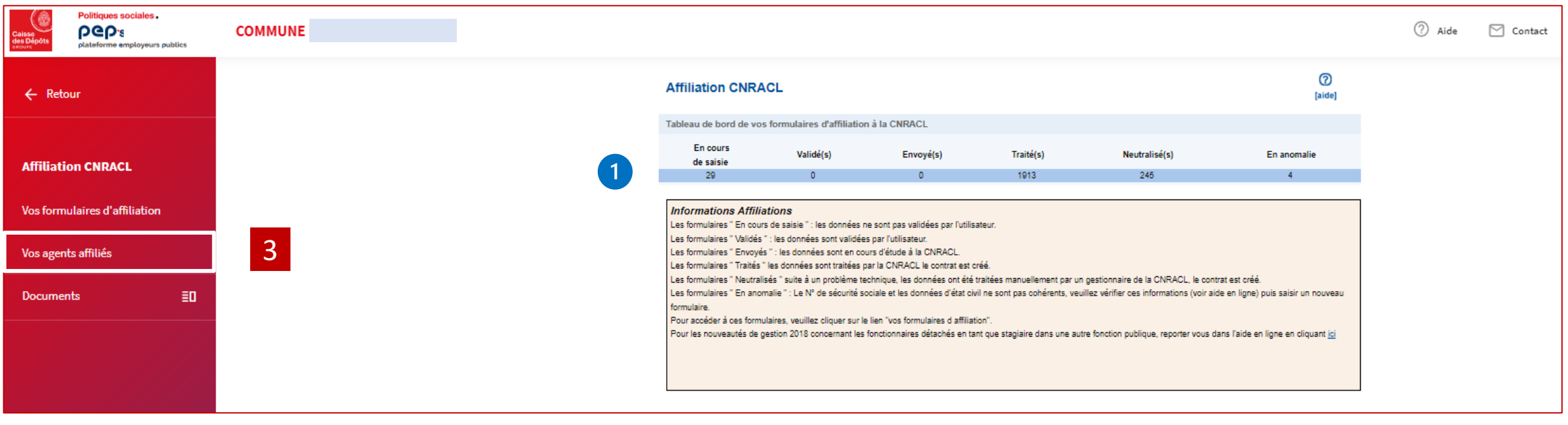

**Sélectionnez «Vos agents affiliés »** 

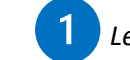

**3** Sélectionnez «Vos agents affiliés »<br>**3** *Le nombre de vos formulaires par état est affiché.* 

**Politiques sociales** 

**DGD's** plateforme employeurs publics

## **Service « Affiliation CNRACL» Vos agents affiliés**

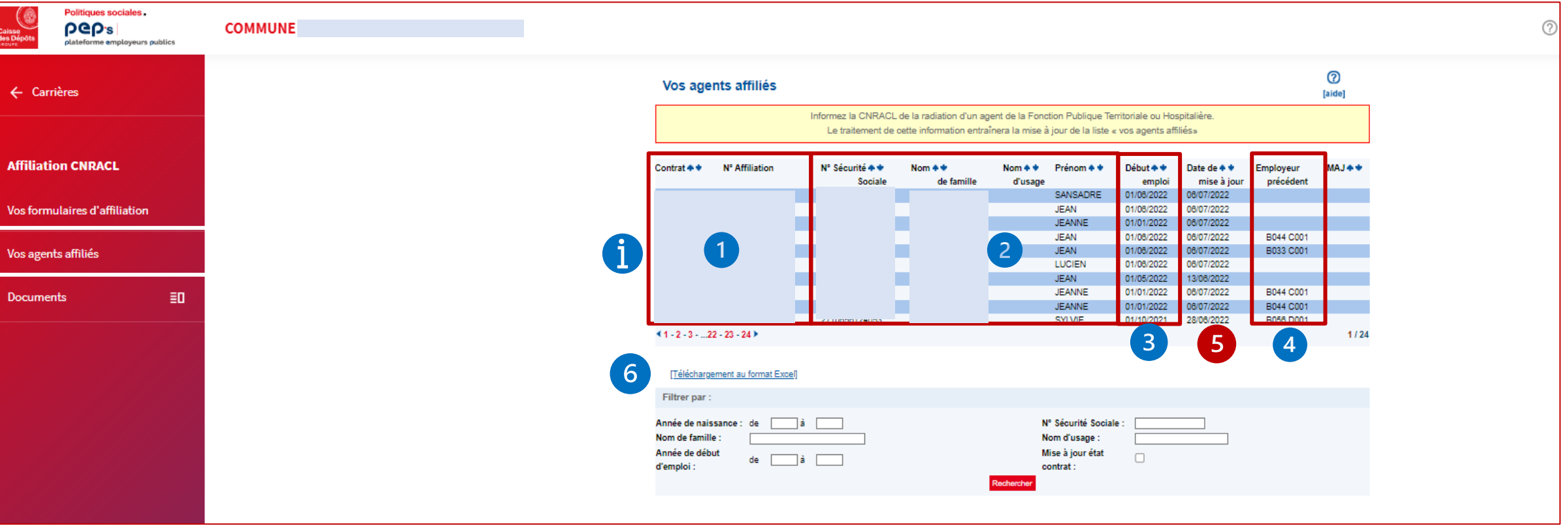

La liste des agents **en activité dans votre structure** est affichée avec :

- les informations relatives au contrat d'affiliation de chaque agent (n° contrat, n° affiliation)
- celles d'identification de l'agent (NIR …)
- la date de début d'emploi 3

 $6 \overline{6}$ 

l'employeur précédent (en cas de mutation) 4

```
Vous pouvez télécharger cette liste sur Excel pour l'exploiter selon vos 
besoins (la trier, la filtrer …).
```
La « **date de mise à jour** » correspond à la date à laquelle le contrat d'affiliation :

- a été créé (en cas de nouvelle affiliation),
- a été modifié en cas de mutation (ajout du nouveau lien
- employeur).

 $5<sup>1</sup>$ 

*Dans le cas d'un contrat créé ou modifié suite à traitement d'une DSN, la date [indiquée correspond à la date de prise en charge de la DSN dans le système](https://www.cnracl.retraites.fr/employeur/cotisations-declarations/declarer-avec-la-declaration-sociale-nominative/dsn-fonction-publique-calendrier-de-deploiement-et-delais-de-traitement)  d'information CDC (si aucune anomalie n'a été détectée lors des contrôles d'identification de l'agent).*